#### BLZS<sup>©</sup> 20. óra. A prezentációkészítés alapjai 1. Képformátumok

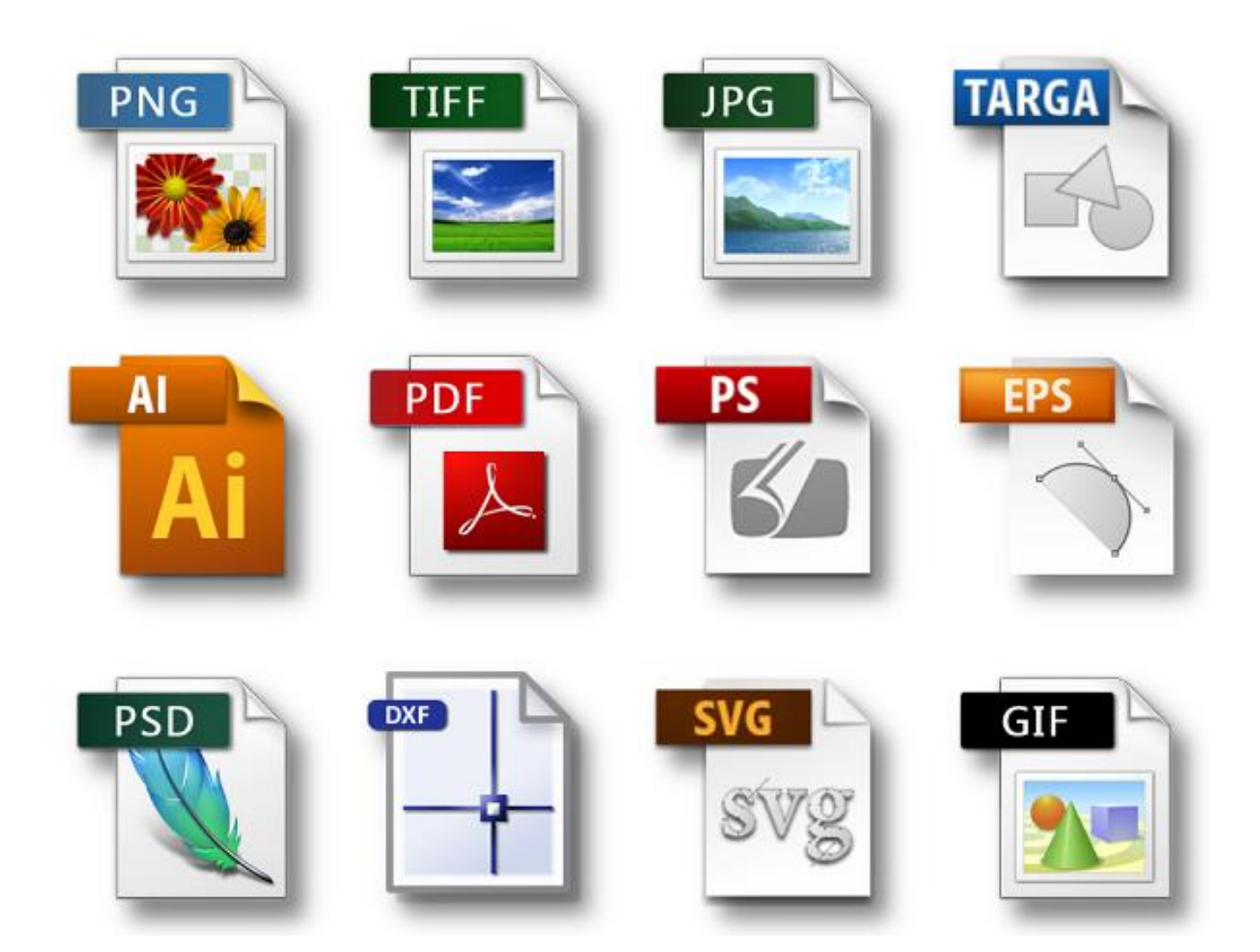

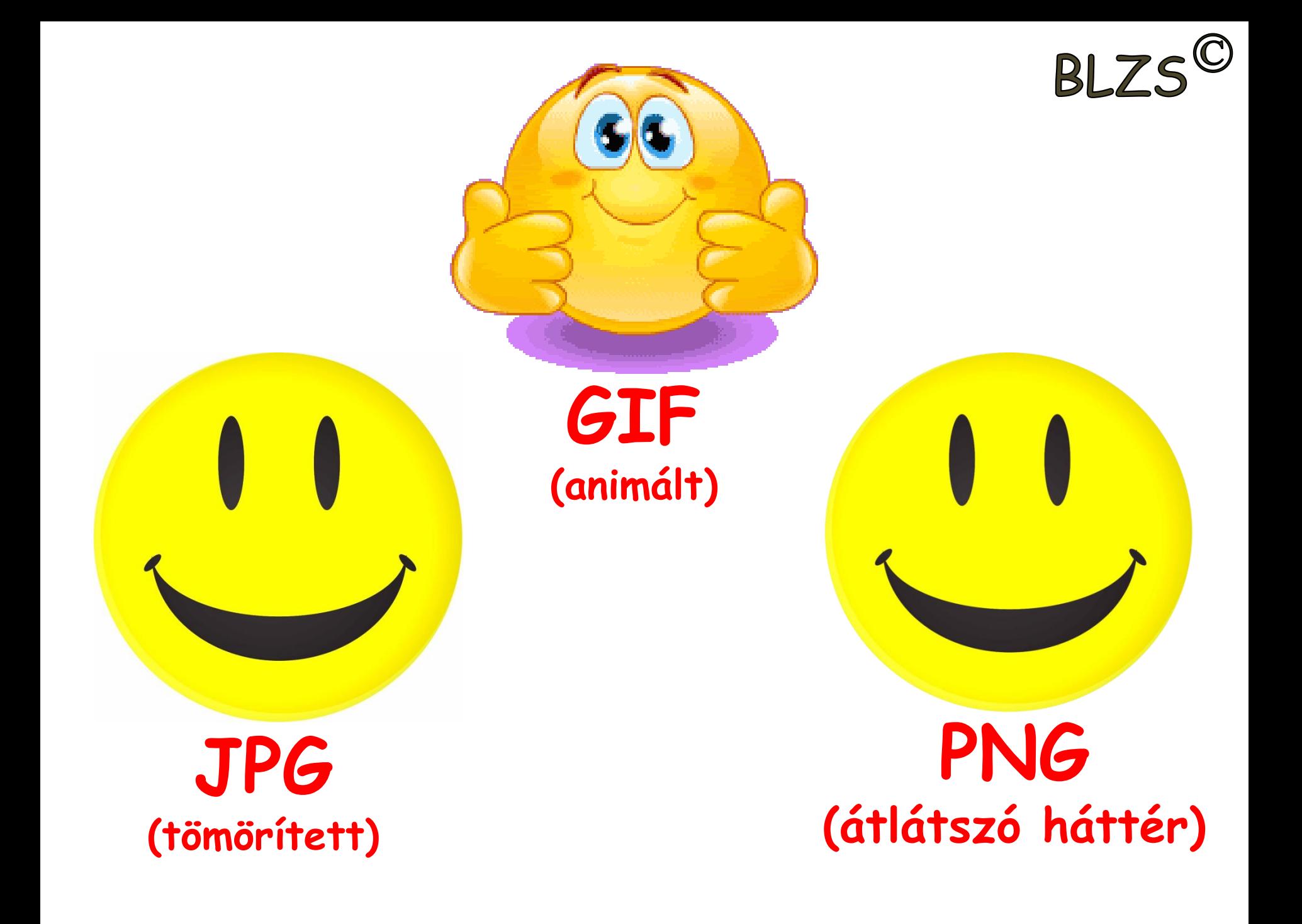

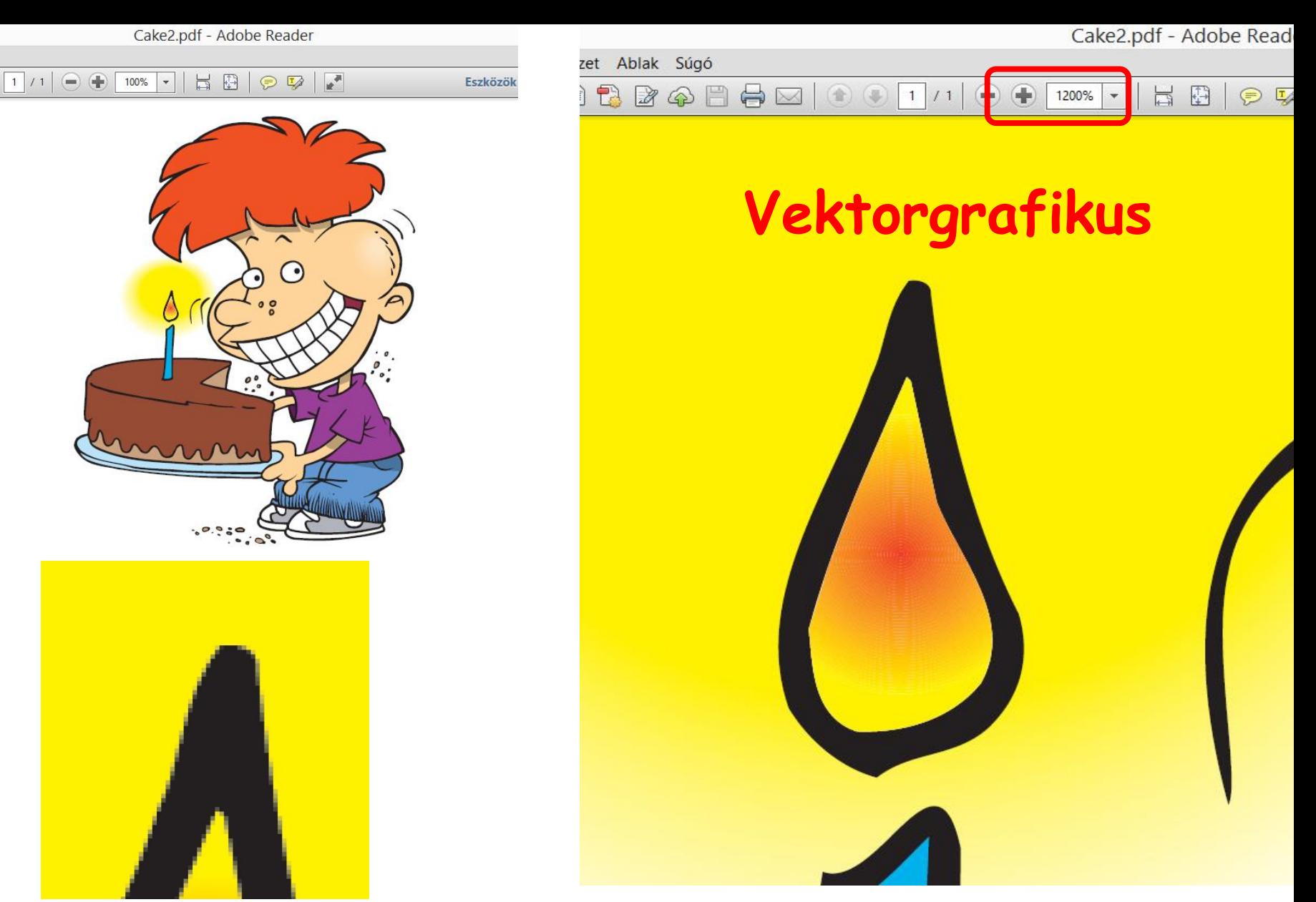

**JPG szétesik**

**Több 100X-os nagyítás során sem**  BLZS<sup>©</sup> **esik szét a kép.**

#### 2. Letöltés és felbontás:

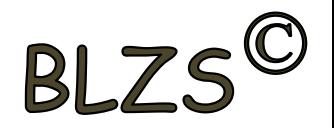

-Legalább 800 X 600 felbontású képeket használj

- -Angol kifejezések
- -ne a bélyegképet töltsd le

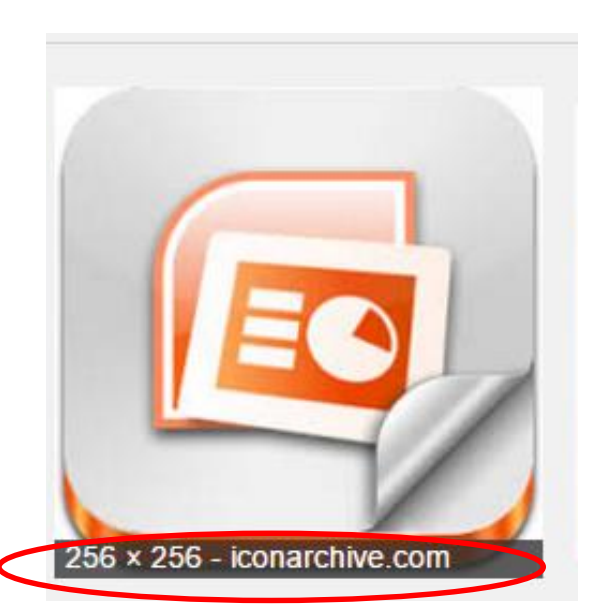

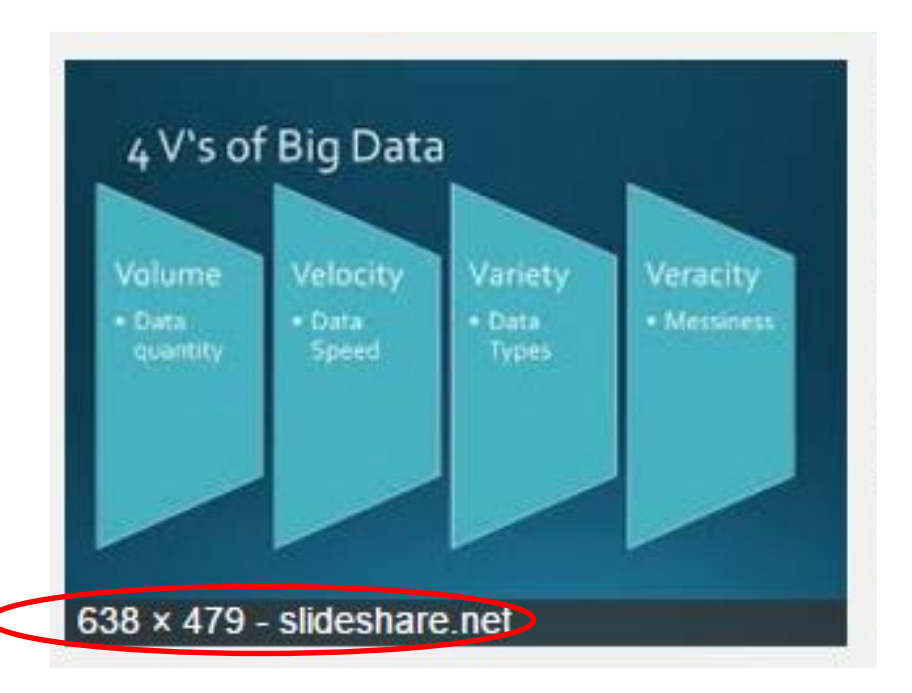

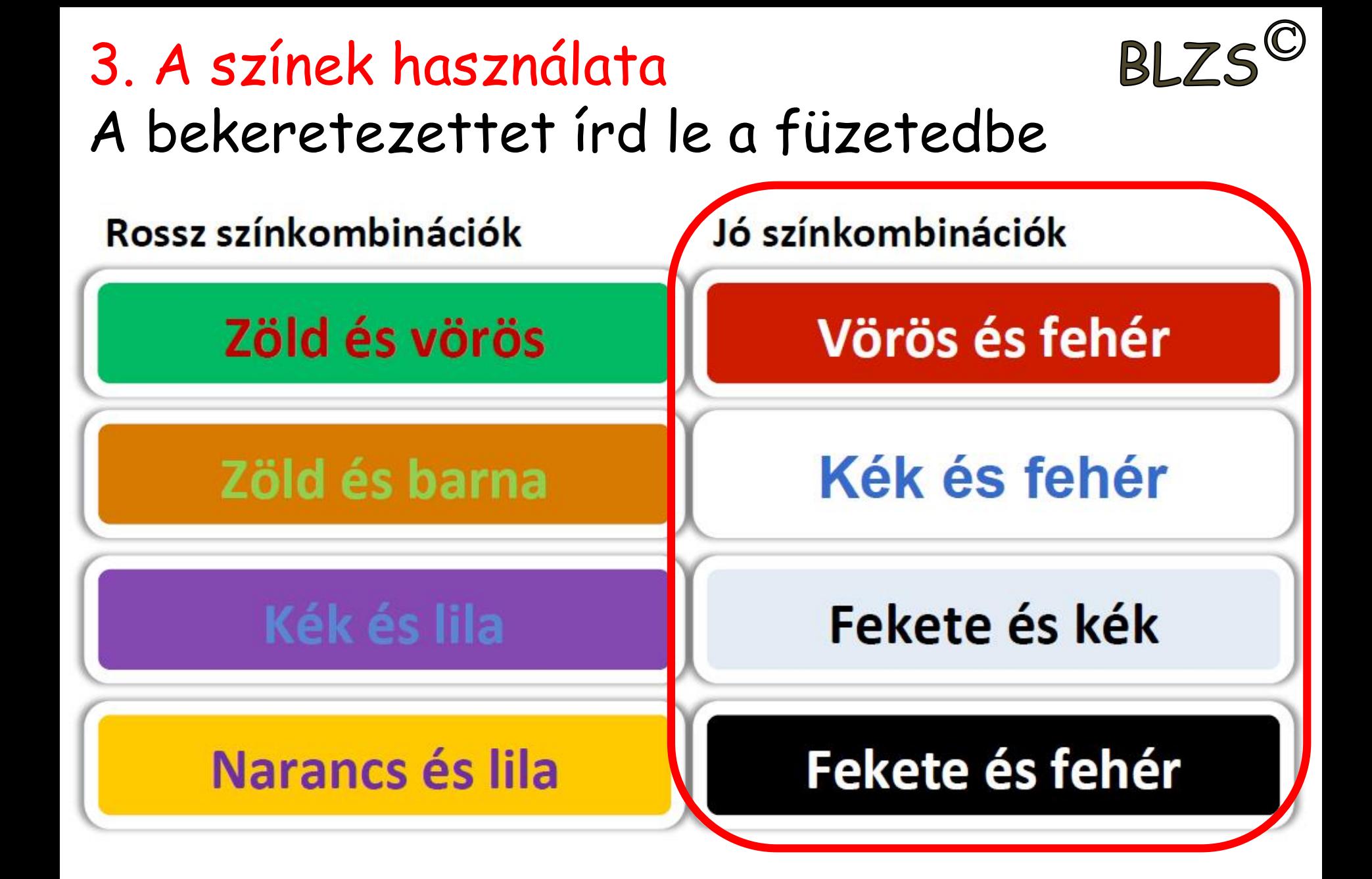

## 4. A ppt készítés szabályai

- Csak vázlatpontokat írj
- Kerüld a túlzott animálást
- Lehetőleg 1 dia 1 kép

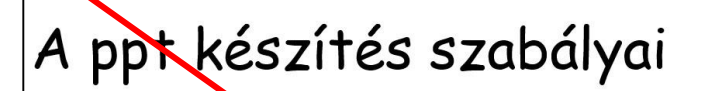

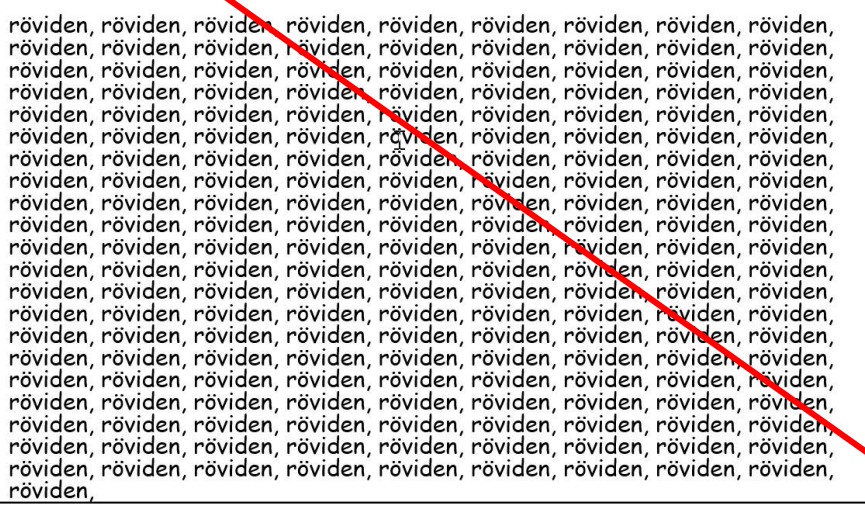

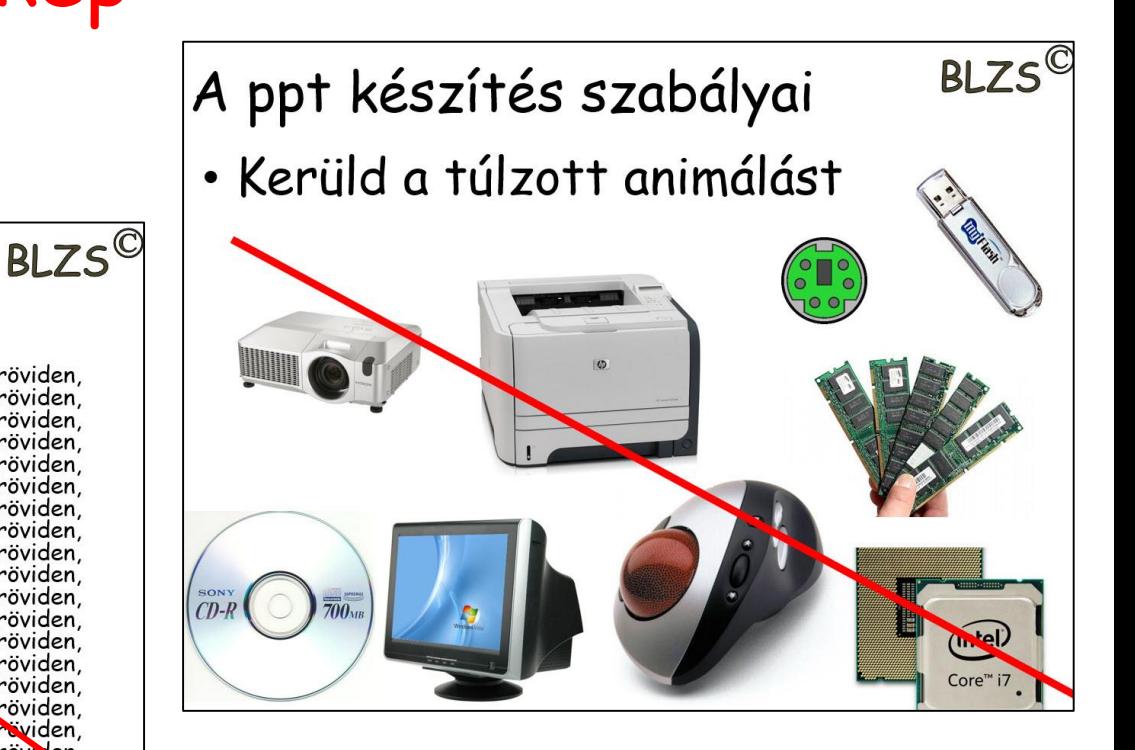

 $BL$ 

# A ppt készítés szabályai

- 
- 3 betűtípusnál ne használj többet
- 3 színnél ne használj többet
- 40 pt betűméretnél ne legyen kisebb

Színtévesztők miatt piros-zöld és kék-zöld kombinációt kerüljük!

Fontok típusa: max. 2-3 típus legyen Címek mérete: 32-44 pont Szövegek mérete: minimum 20 pont Színek ne legyen több 4-nél

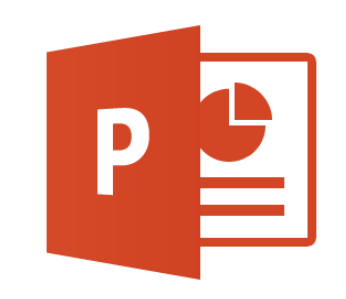

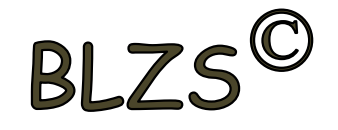

## 5. Betűtípusok:

- Ne használd a következő betűtípusokat:
- Angol betűtípust: mert a magyar ékezeteket nem támogatja: hűtő *h*ű*t*ő hűtő
- Aláhúzott betűtípust: aláhúzott
- Kézíráshoz hasonló betűtípust:

*mert nehezen olvasható, vagy olvashatatlan*

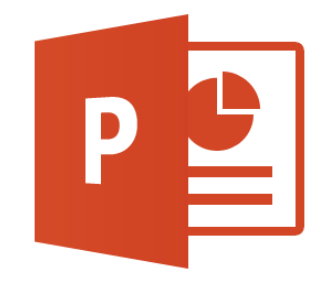

#### Diák létrehozása:  $B<sub>1</sub>7S'$ Kezdőlap -> Új dia Bal alsó sarokban a létrehozott diák száma Dia másolás: jobb klikk a diára-> Dia duplikálása

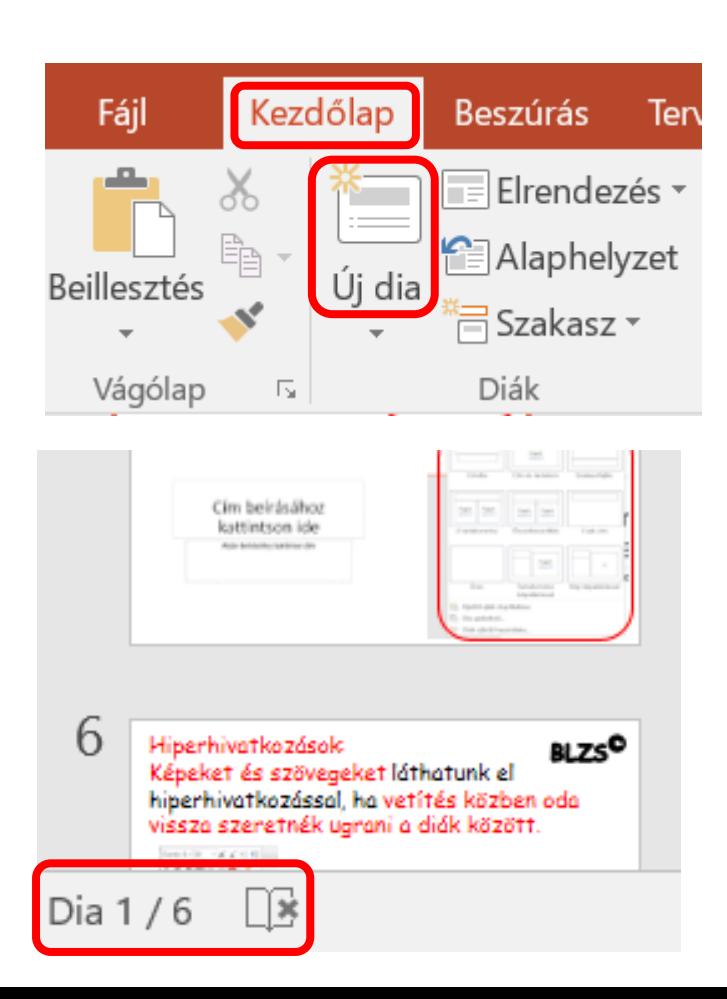

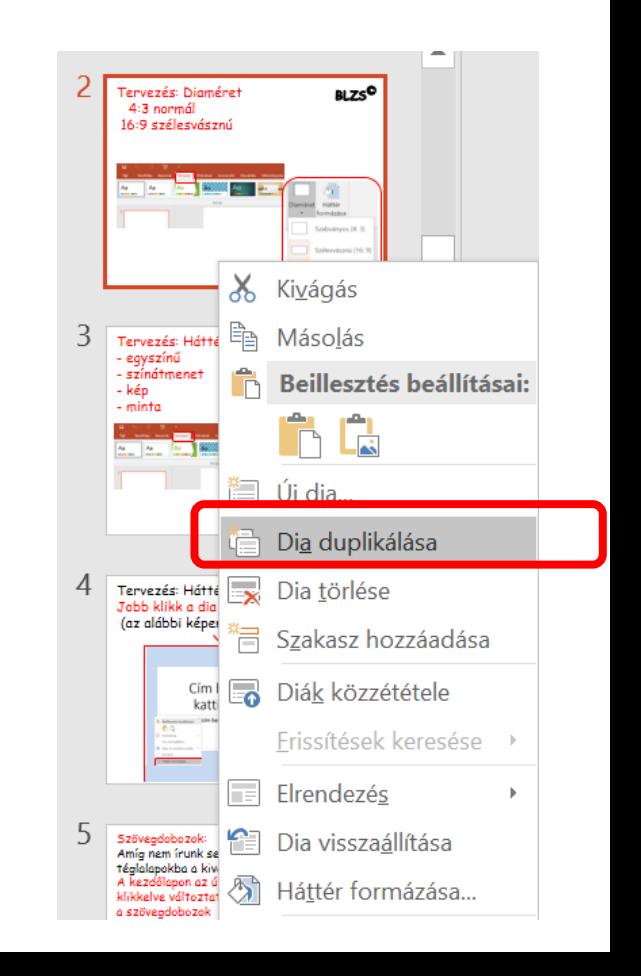

### Tervezés: Diaméret 4:3 normál 16:9 szélesvásznú

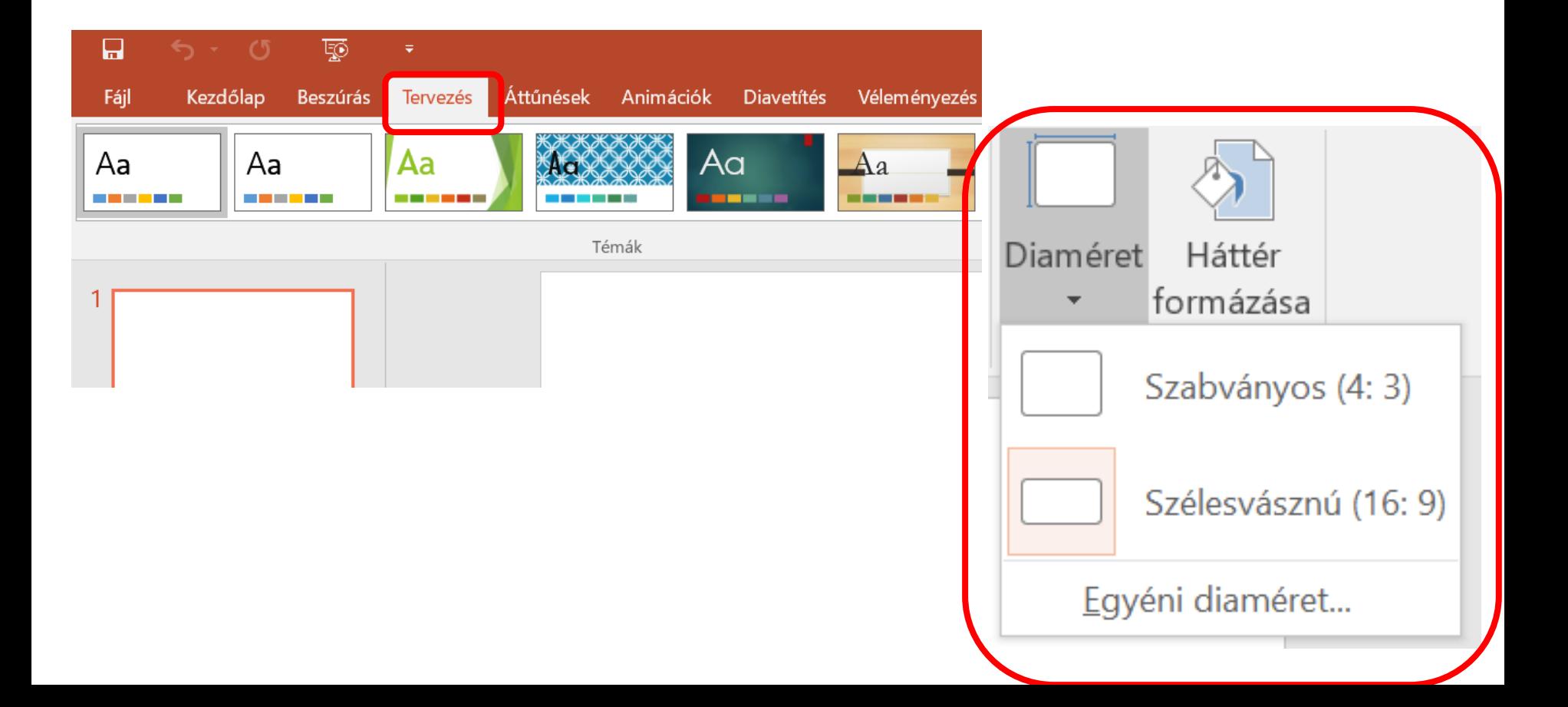

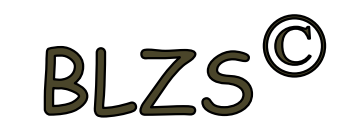

## Tervezés: Háttérformázás

- egyszínű
- színátmenet
- kép
- minta

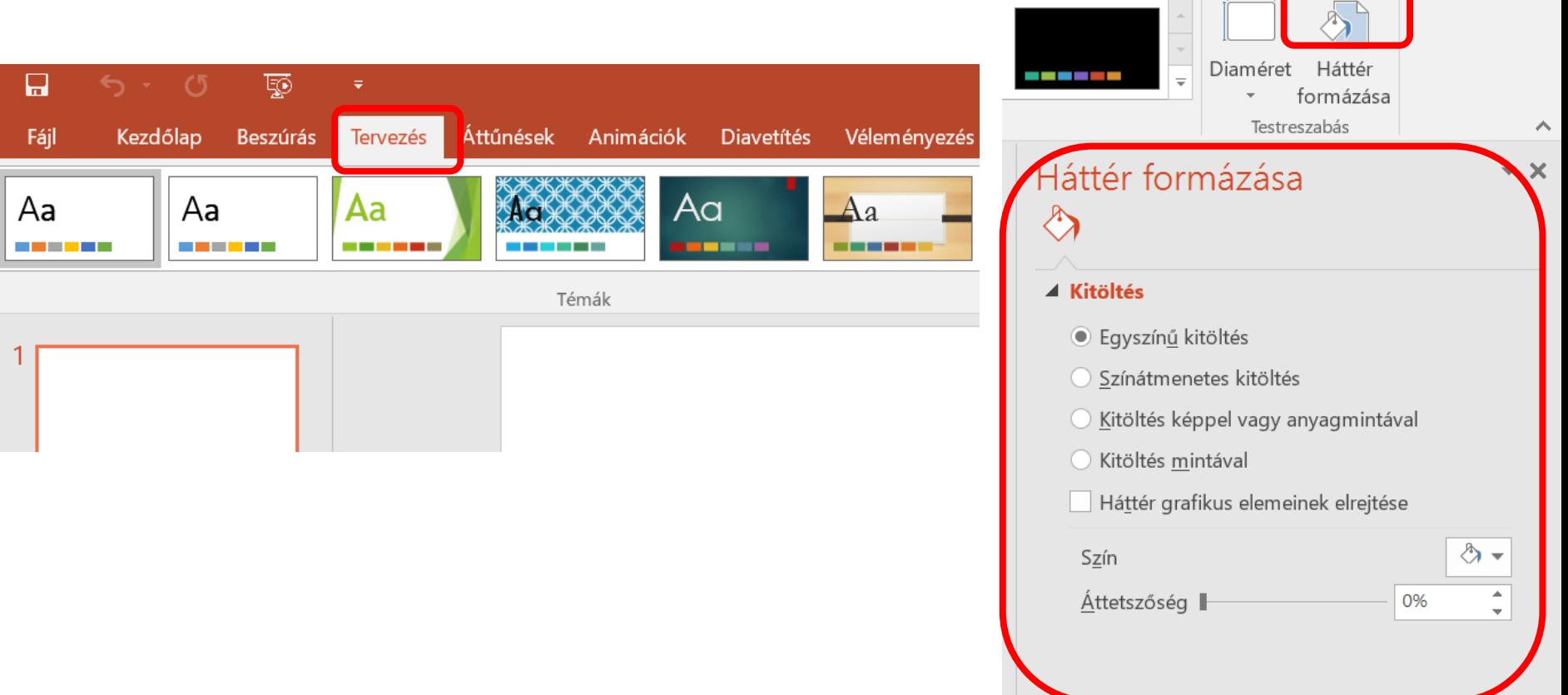

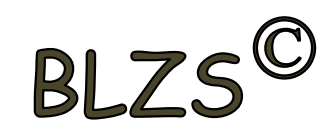

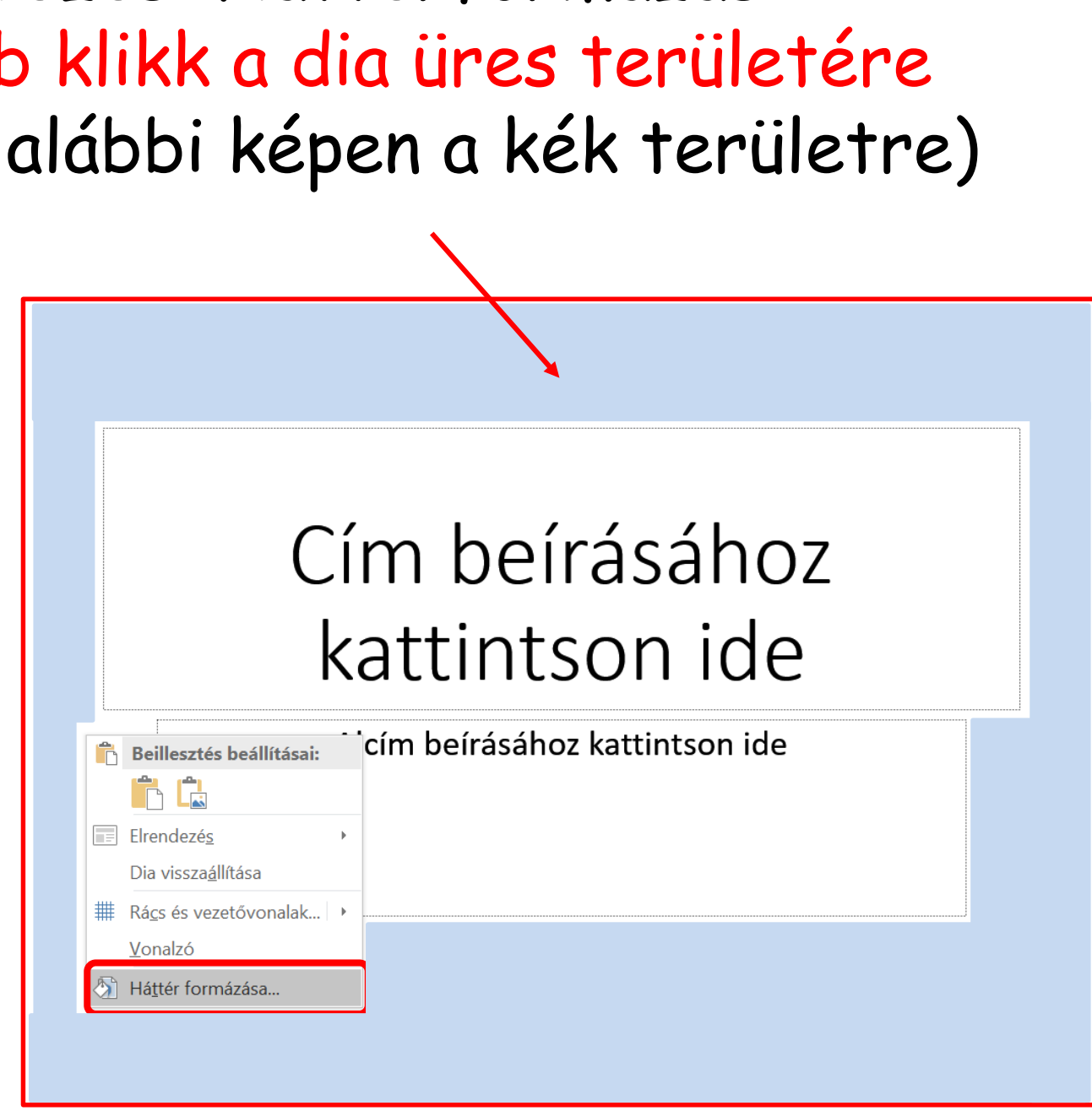

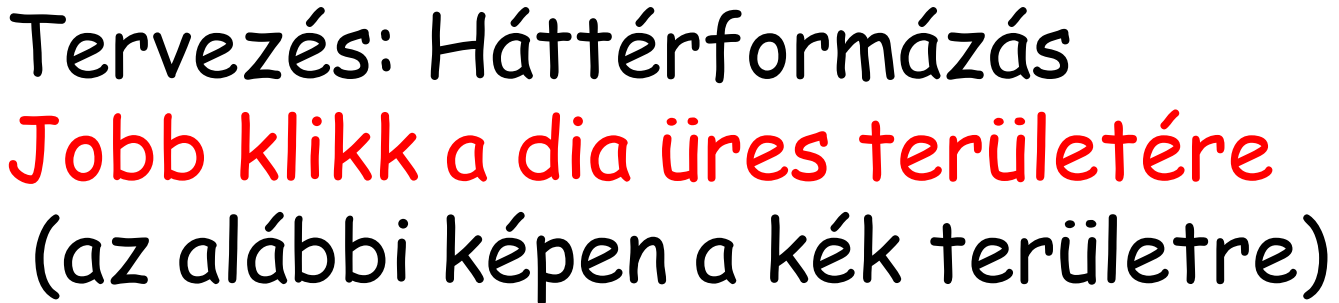

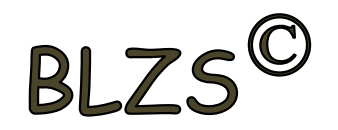

Másik módszer háttérformázásra: Jobb klikk a bal oldalon A diára és a legördülő Tervezés: Diaméret 4:3 normál 16:9 szélesvásznú menüből választom a háttér formázást

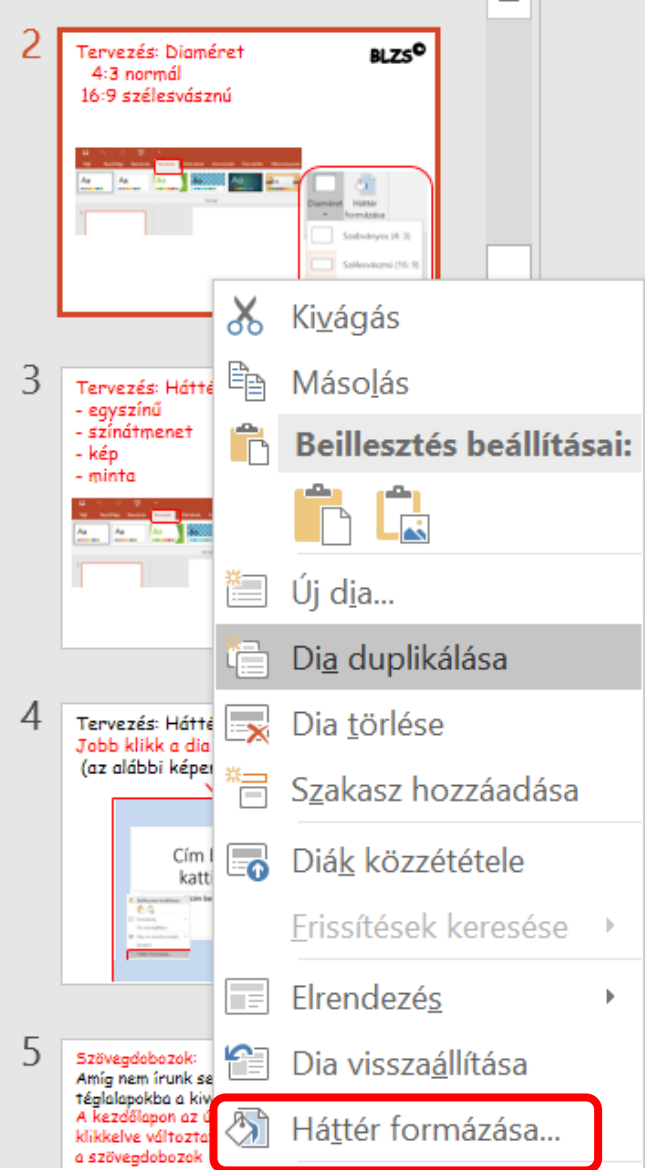

 $BIZ$